## Ad-Hoc Progress Reports

Ad-hoc progress reports let faculty alert your support staff about a student who needs assistance at any time. Support staff will then process the progress reports and get the student the help they need.

To create a progress report for a student:

- 1. To access the Navigate platform login to your MyMU account: [www.marshall.edu/mymu](http://www.marshall.edu/mymu)
- 2. Go into your faculty tab and click on the SSC Navigate link

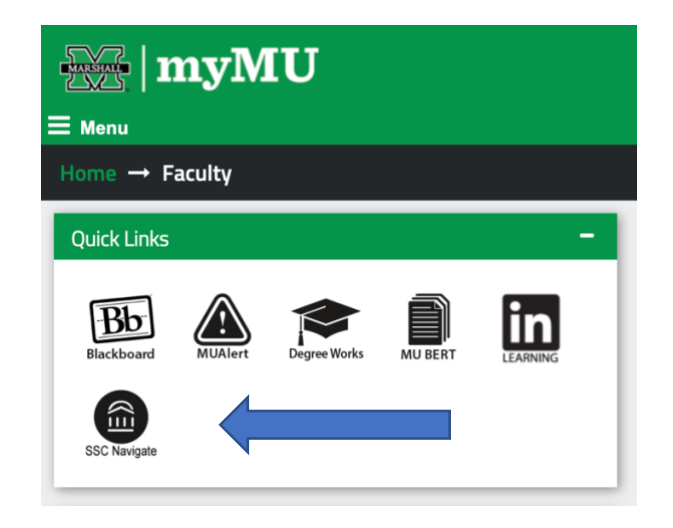

3. Click the **Progress Reports** link next to the class for which you would like to submit Progress Reports.

## Professor Home ▼

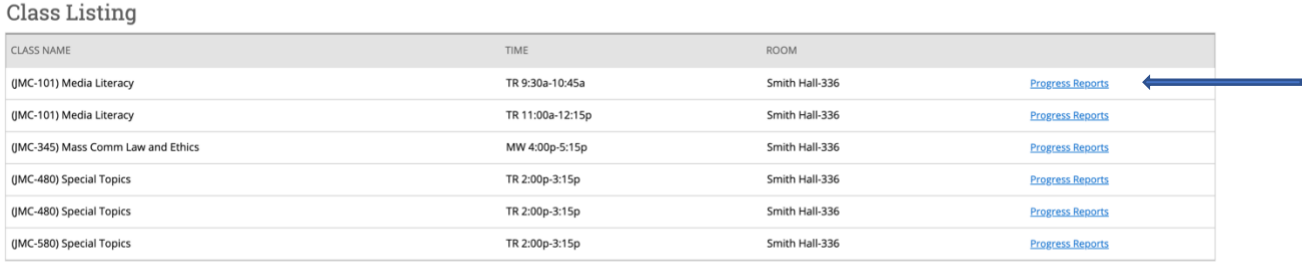

4. On the **Progress Reports** screen, select the student for whom you would like to submit a report (if more than one student is selected all selected students receive the same report), and click **Actions** and then **Create a New Progress Report**.

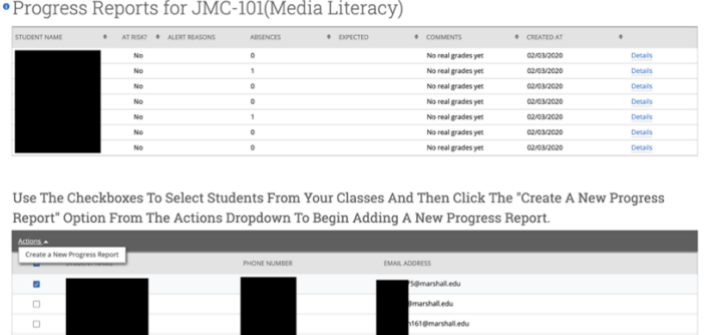

5. On the **Add a New Progress Report** dialog, enter the information regarding the student.

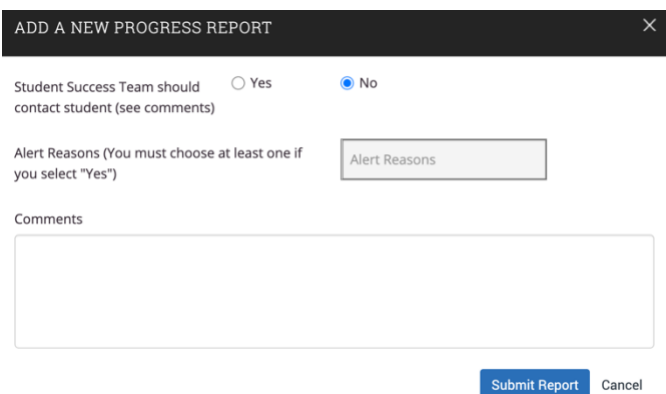

- **Student Success Team should contact student (see comments)** Use this field to indicate whether this student needs to be contact for support by a student support office (office will vary by alert reason).
	- If you click **Yes** The appropriate office will be notified depending on the alert reason selected.
	- If you click **No** The report is stored within the Navigate system viewable under the history tab.
- **Alert Reason:** Select at least one reason for issuing this alert. Alert reasons are configured by your institution and can vary depending on week in semester.
	- **Academic Performance Concern –** Students' academic advisor of record is notified. Alert is designed to initiate an intervention or begin the discussion of a need to drop a class. Please add comments to assist that conversation.
	- **Enrollment Verification –** Office of the Registrar is notified Used to notify the registrar of a student that has not attended a class.
- **Missing Textbook or Other Class Materials –** Office of Student Success is Notified - If a student is missing a textbook or online code/ anything required for the class that could cause them to fall behind.
- **Personal Family Hardship –** Student Affairs and the Office of Student Success is notified. Student, or student's immediate family member, is experiencing issues with finances, illness, catastrophic event, etc.
- **Refer to Career Education –** Office of Career Education is notified Alert is designed to initiate a conversation about major or career assistance. Please add comments to assist that conversation.
- **Refer to Counseling Center–** Counseling Center is notified You directly observed or student has expressed a mental health concern.
- **Technology Difficulties –** IT Service Desk is notified Student does not have access, or has very limited access, to the technology needed to complete their course work- i.e., internet service, laptop, etc
- **Total Withdrawal –** Office of Student Success is notified this alert will assign a total withdrawal counselor to reach out to the student to begin the discussion of withdrawal for the semester.
- **Other -** any other reason your student needs MU services. The comment box must be filled with this alert.
- **Additional Comments:** Enter comments in this box. Staff and faculty with permission can view the alert and its comments. There is no character limit to this field. The more information the better.
- 6. Click Submit report.